# Demo KMYCA Tinkercad

Doel: Basisbegrippen over centreren en samenvoegen

Ontwerpen van een flens

### Vereisten

- Tinkercad werkt wat men noemt "in the cloud".
- Je hebt dus geen zware computer nodig.
- Je moet wel een stabiele internet verbinding hebben.
- Je ontwerpen blijven opgeslagen in the cloud en dus niet op je eigen PC, tot je ze daar weg doet.
- Je moet je aanmelden op Tinkercad
- Ofwel met je e-mail adres + paswoord ofwel met je Google account en bijbehorende paswoord

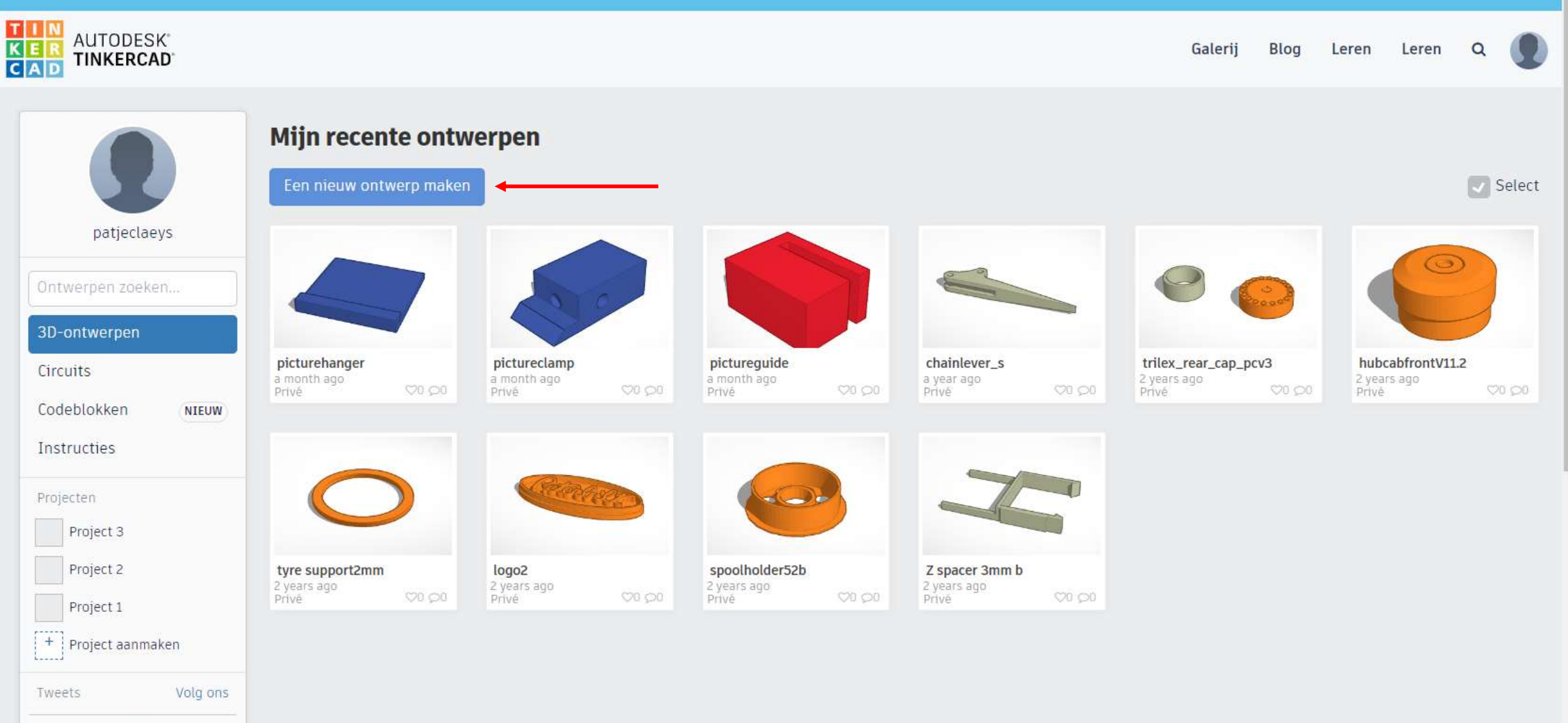

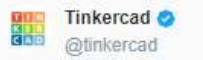

Made with Tinkercad's Codeblocks editor, this mathematically-inspired design by Lionel Shen uses code to plot a 3D spiral. You can copy and

37

 $\bar{\mathbf{v}}$ 

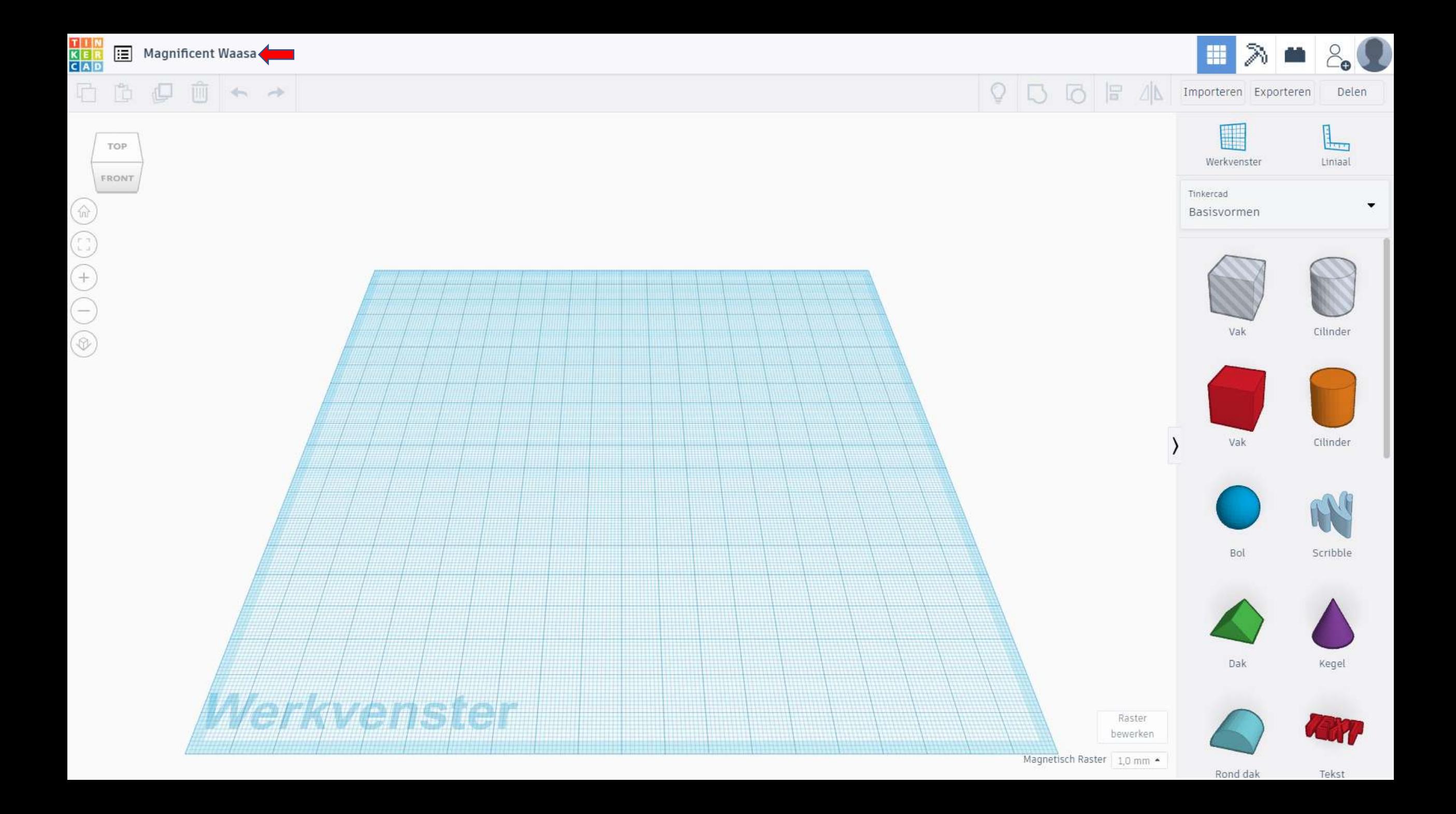

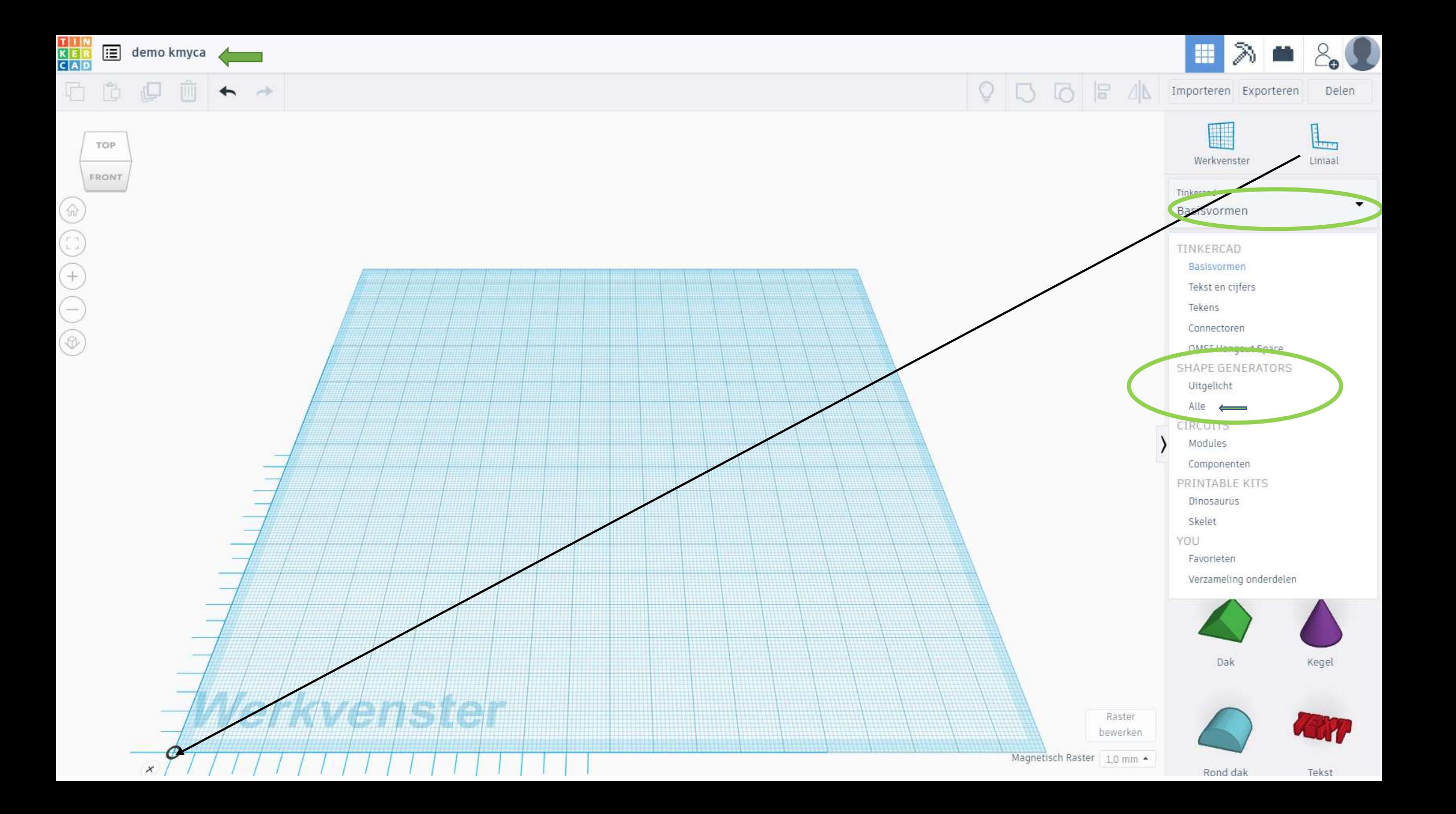

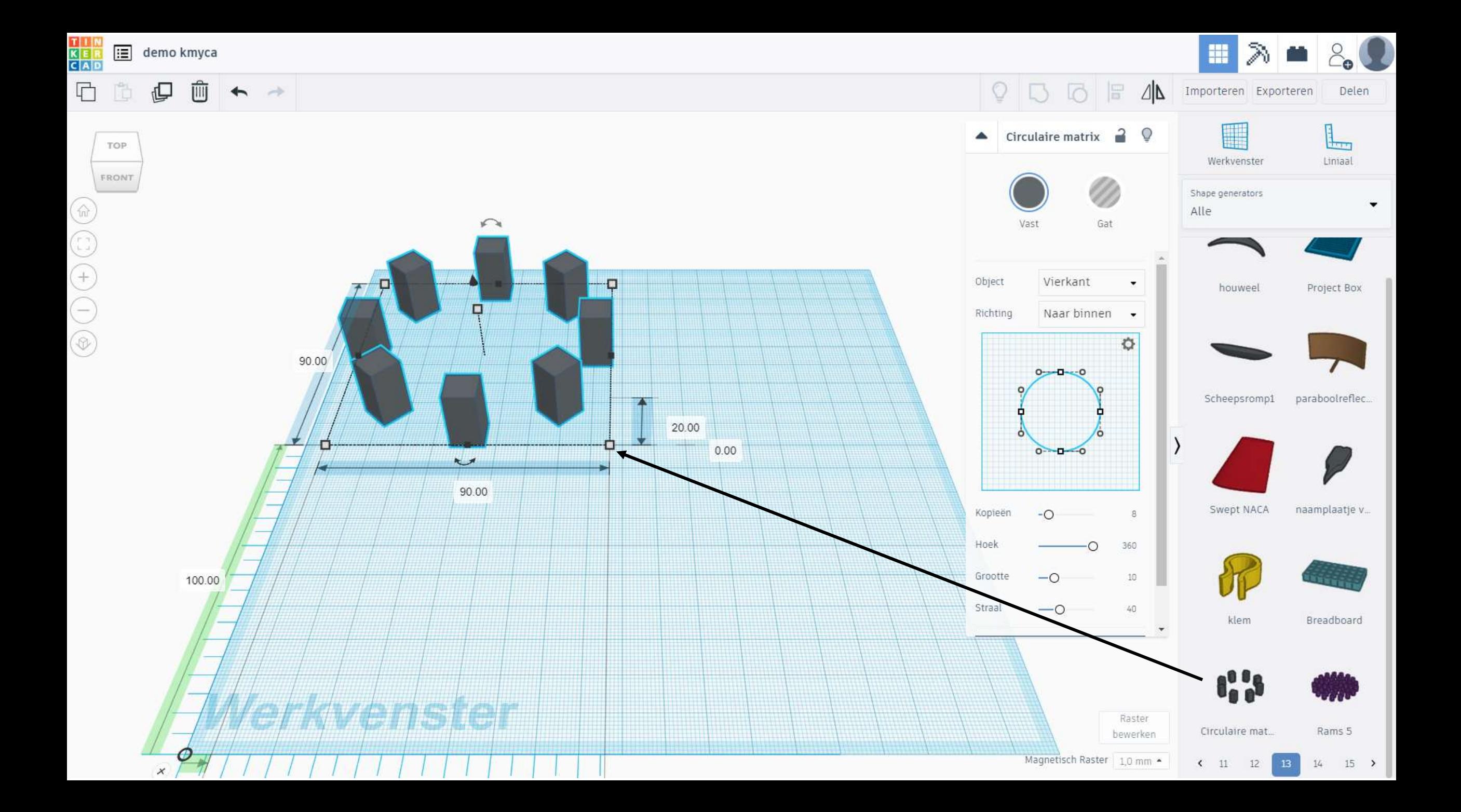

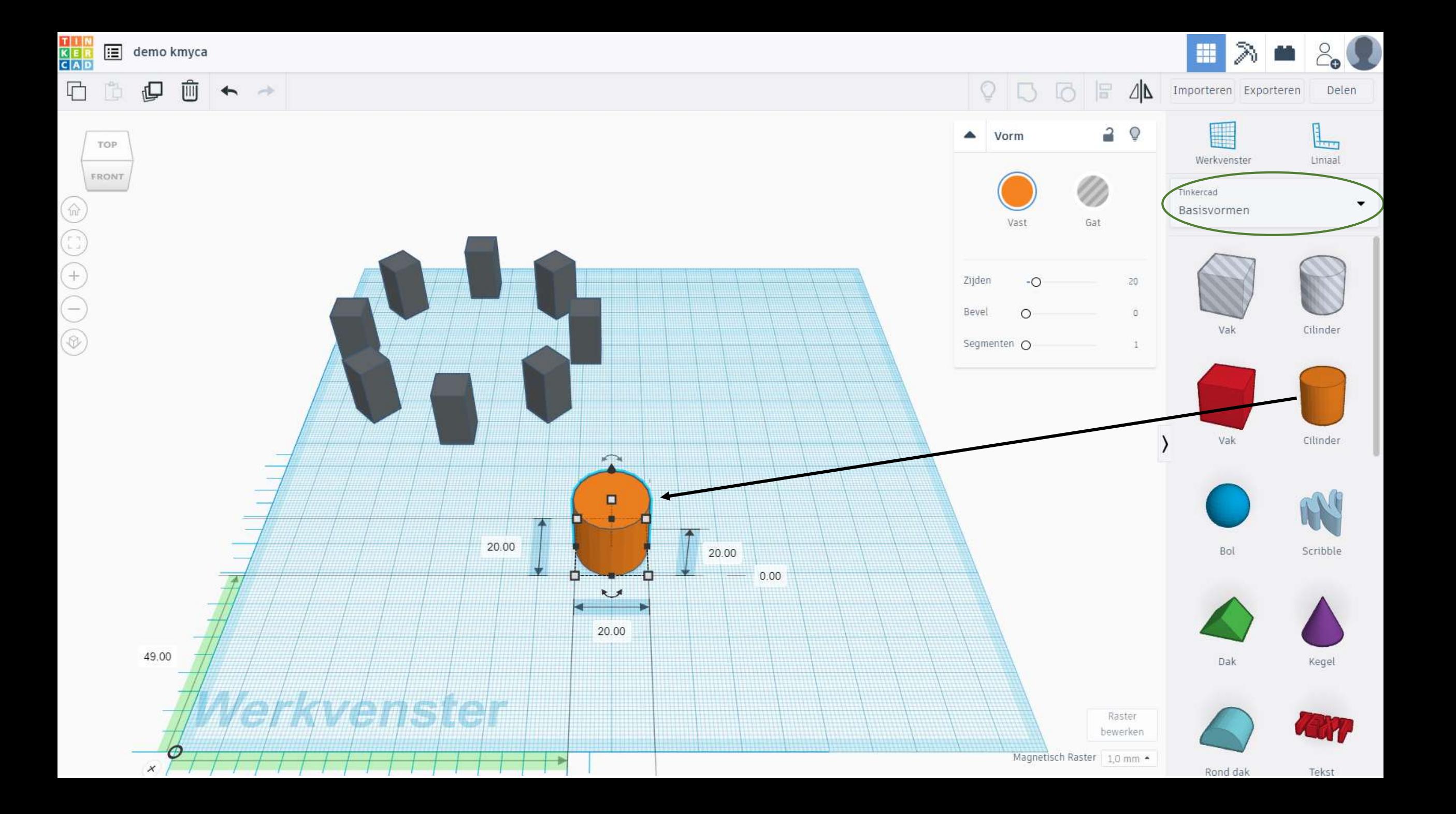

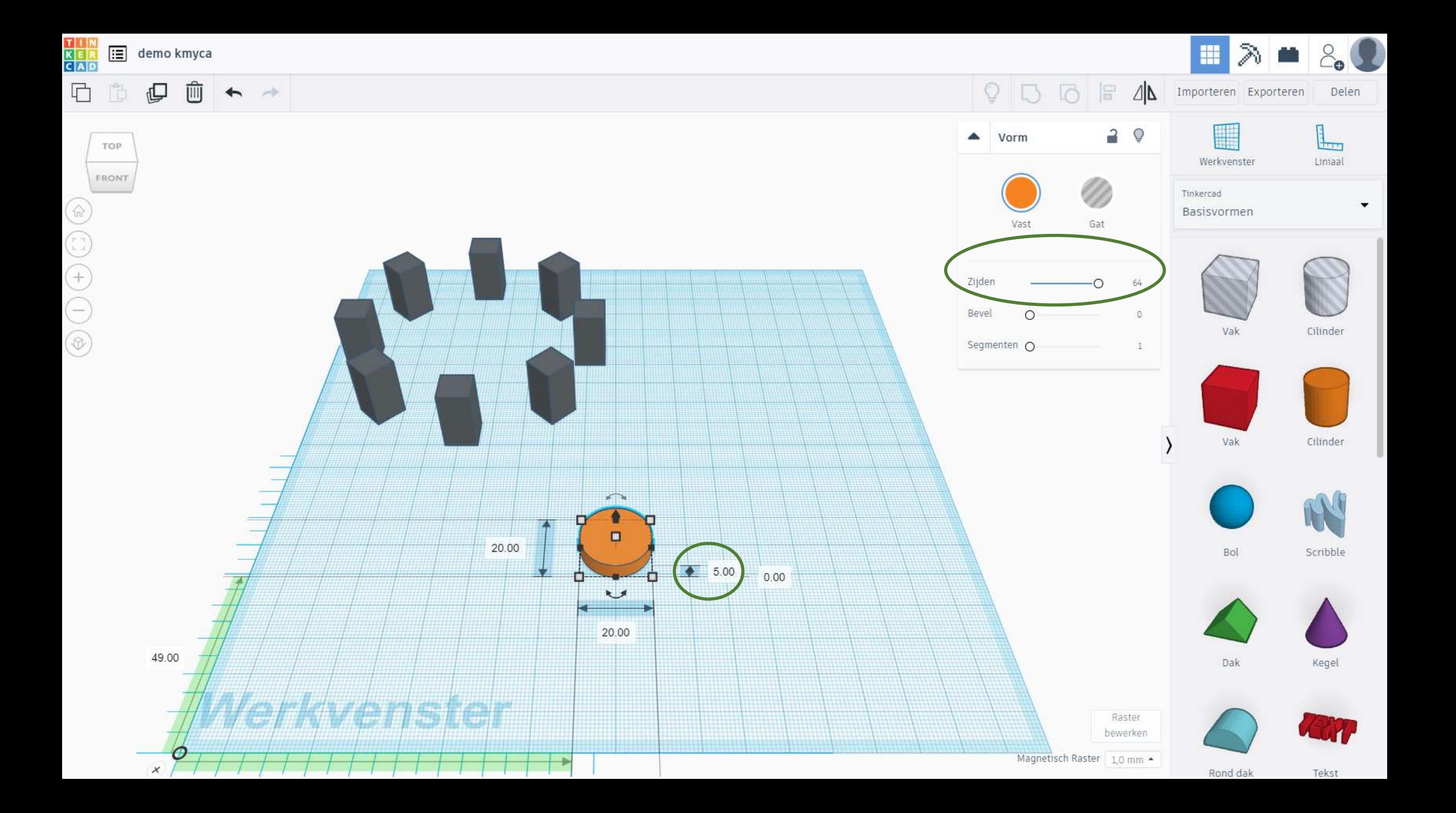

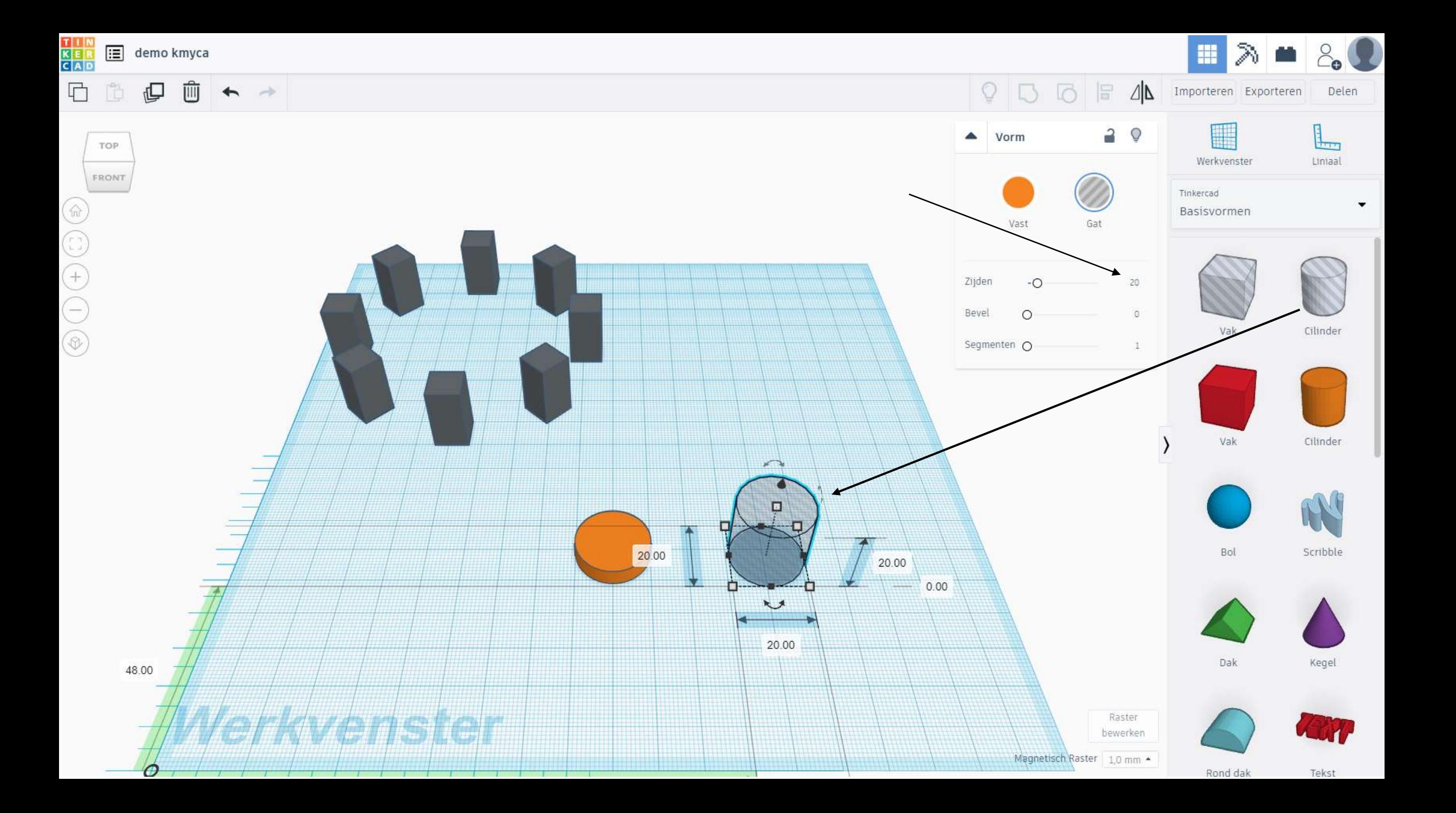

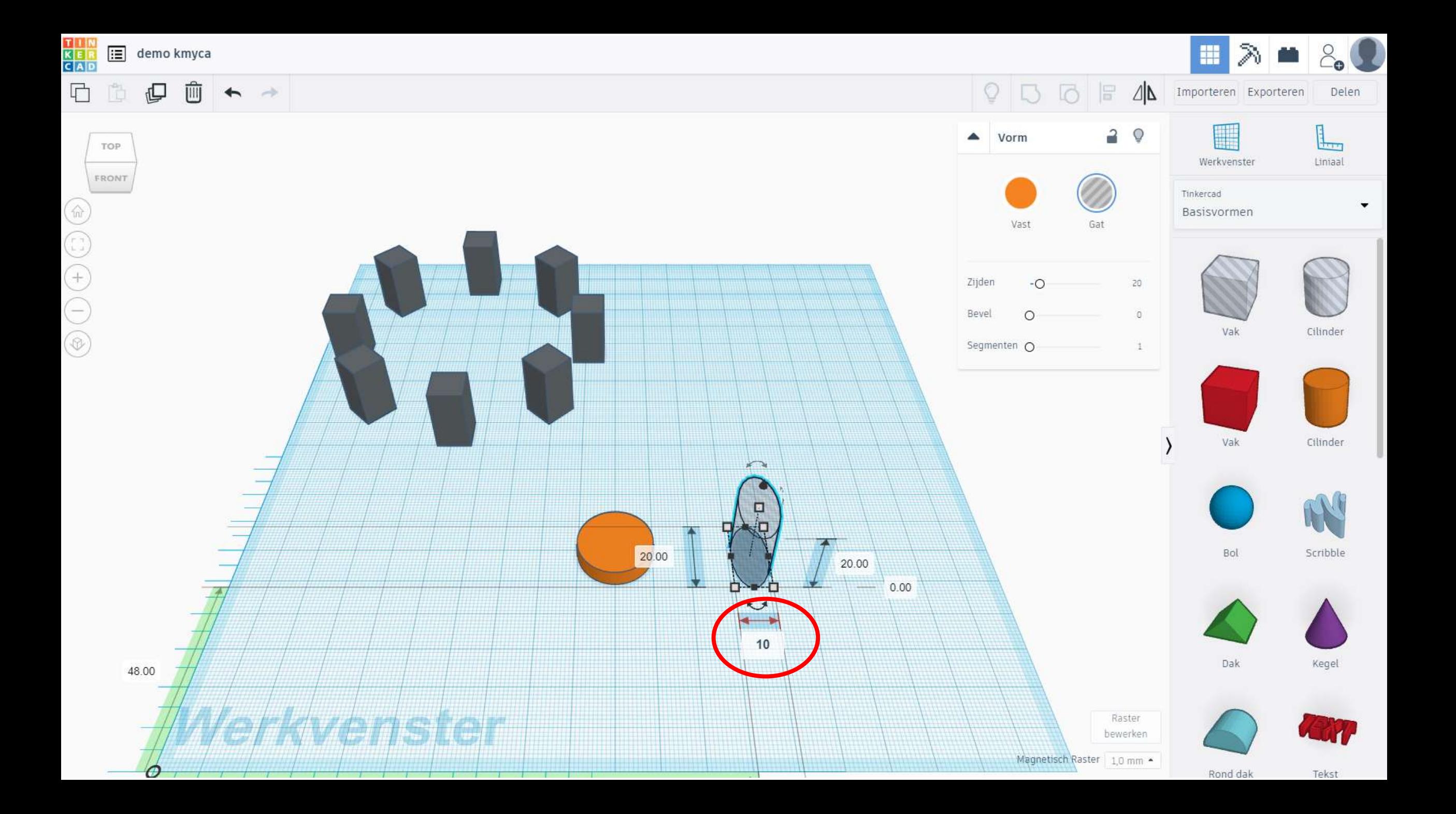

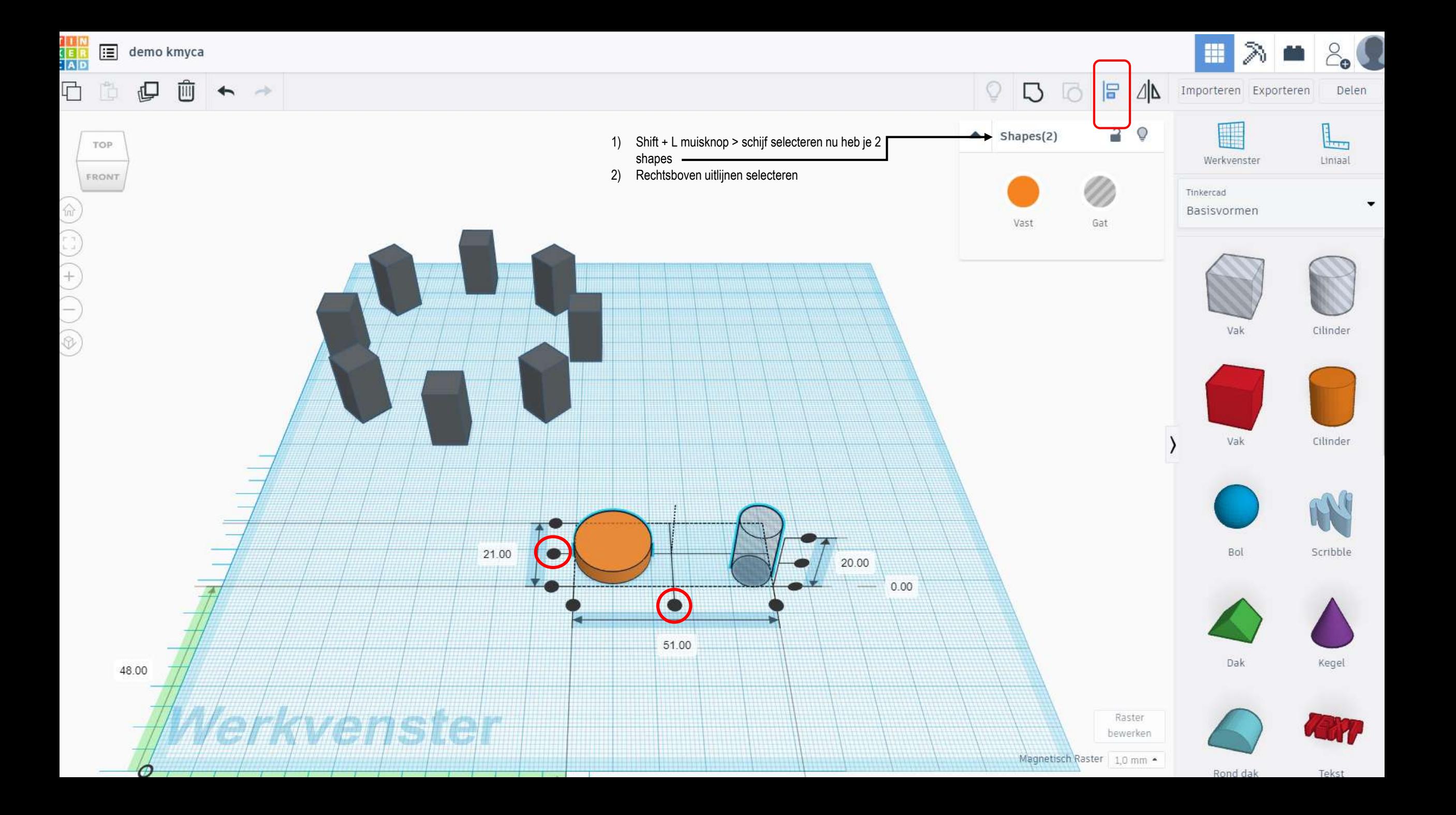

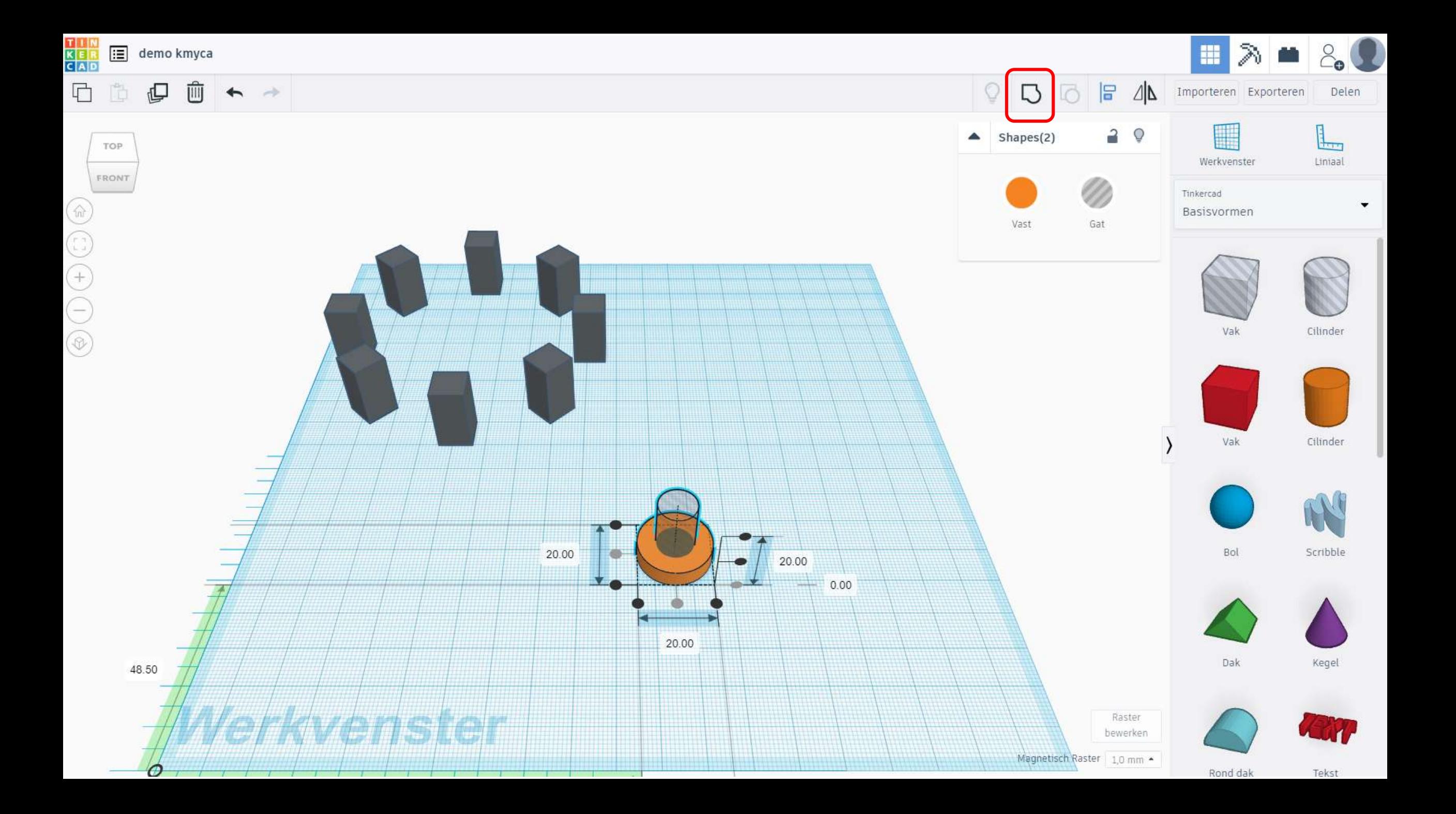

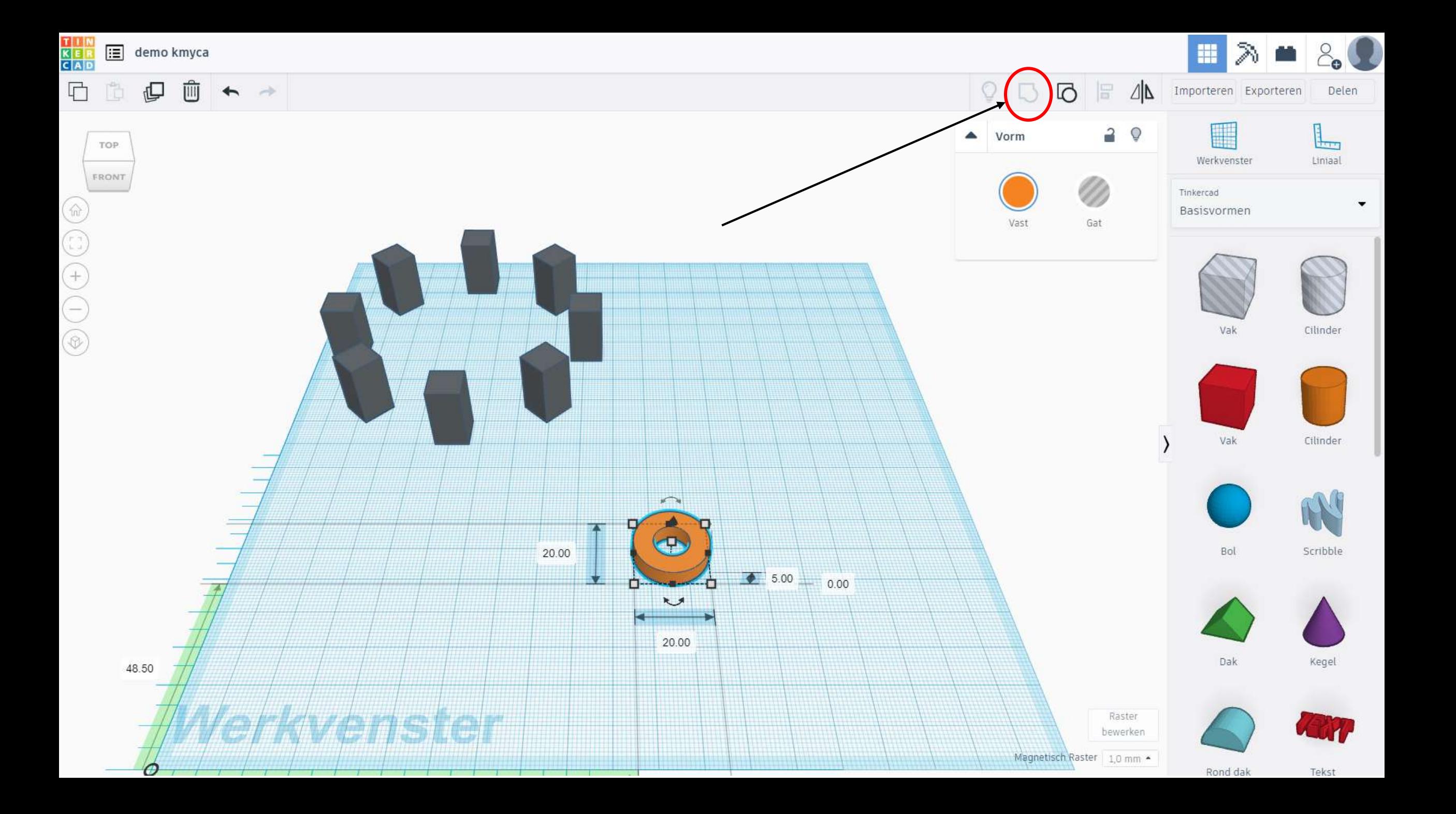

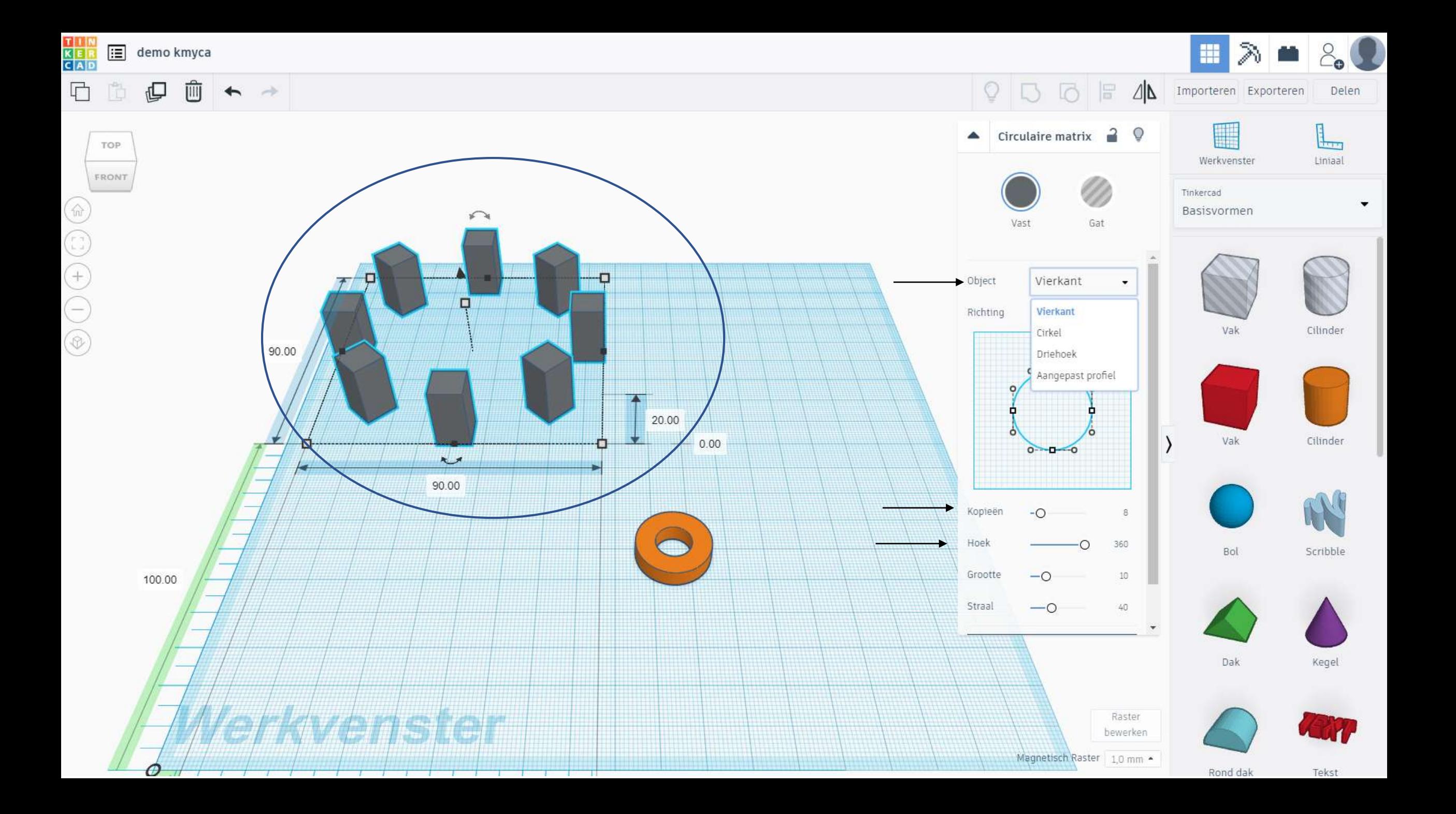

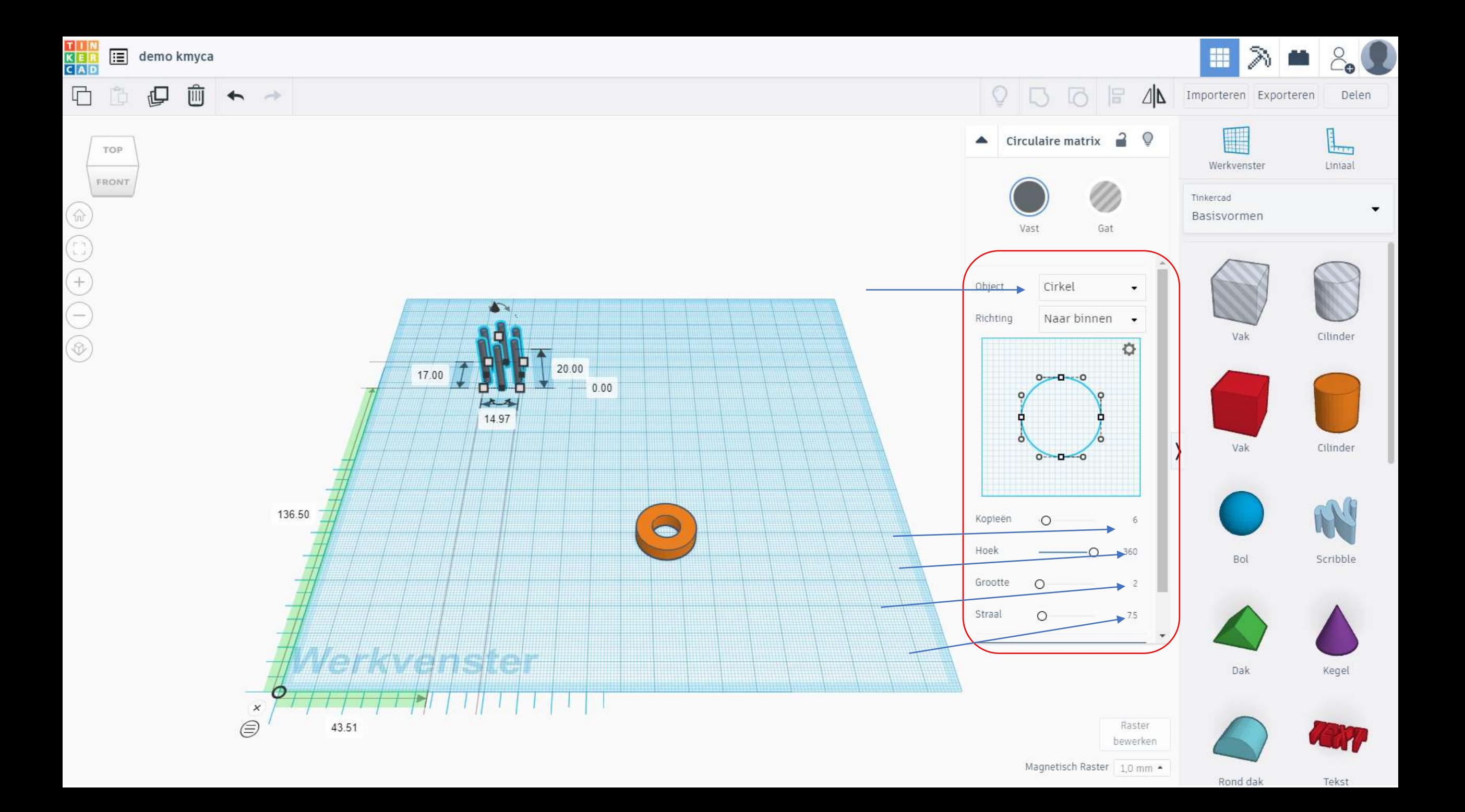

#### Hoe brengen we samen en gecentreerd ?

- 1) Shift + L muisknop > schijf selecteren nu heb je 2 shapes
- 2) Rechtsboven uitlijnen selecteren

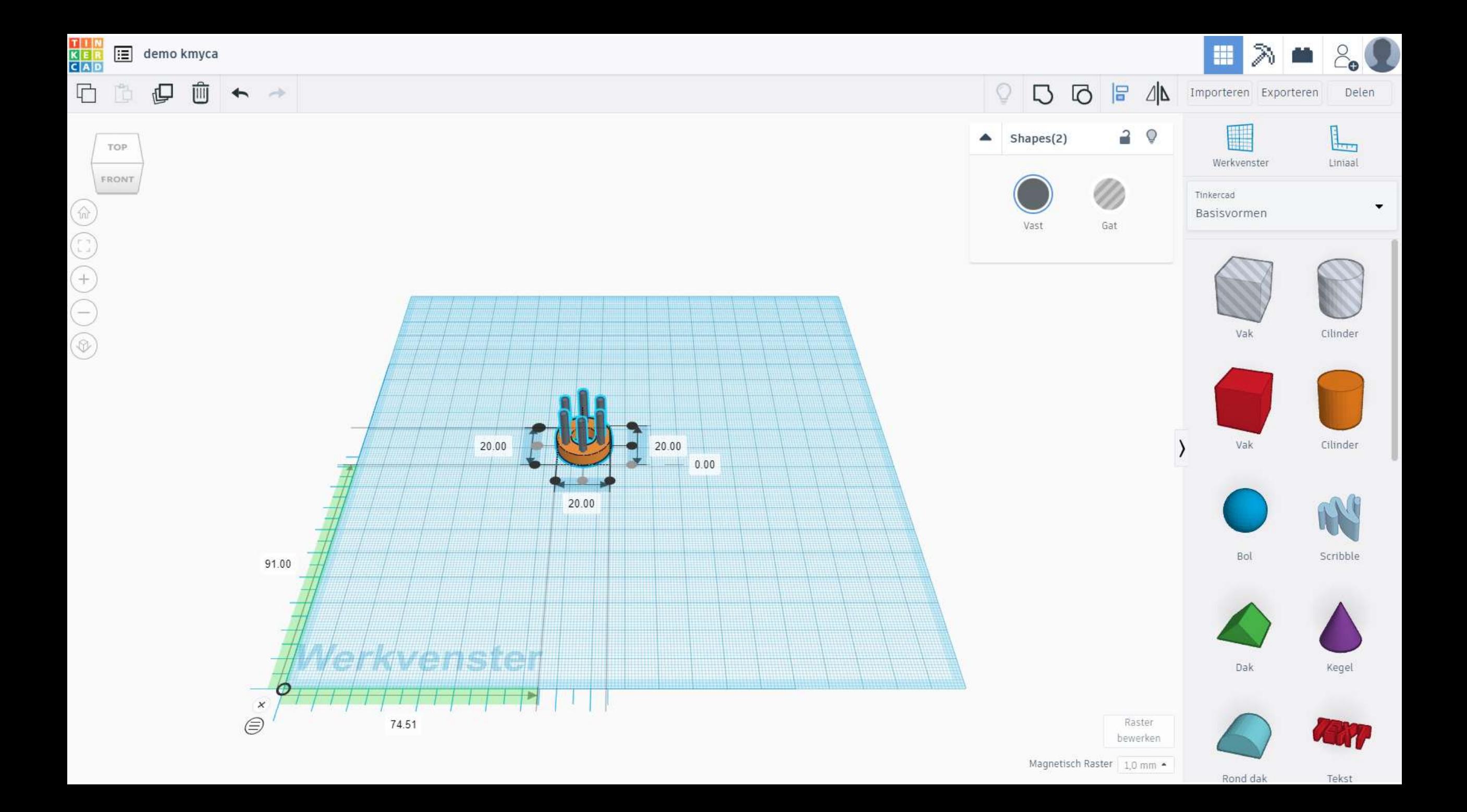

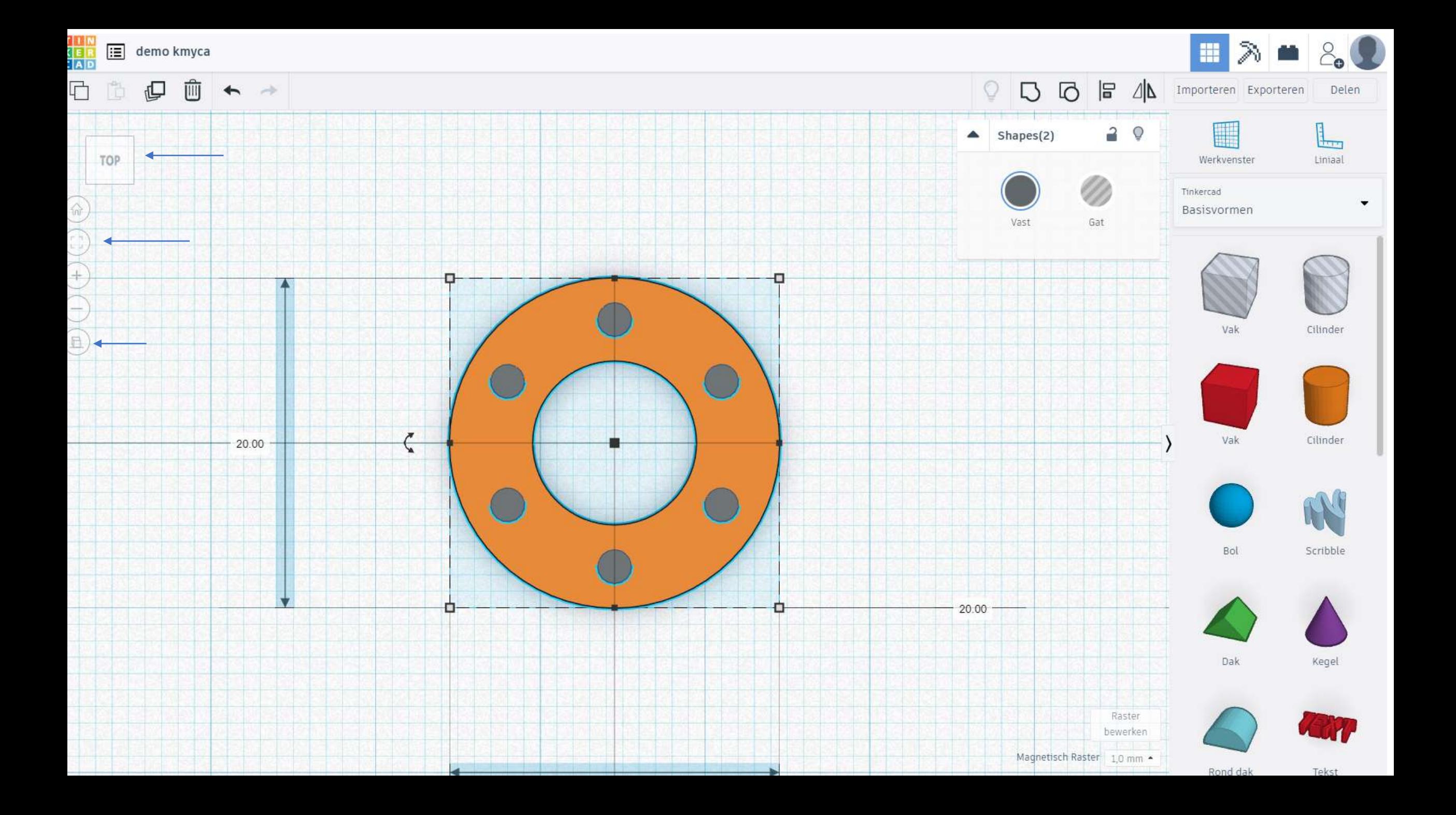

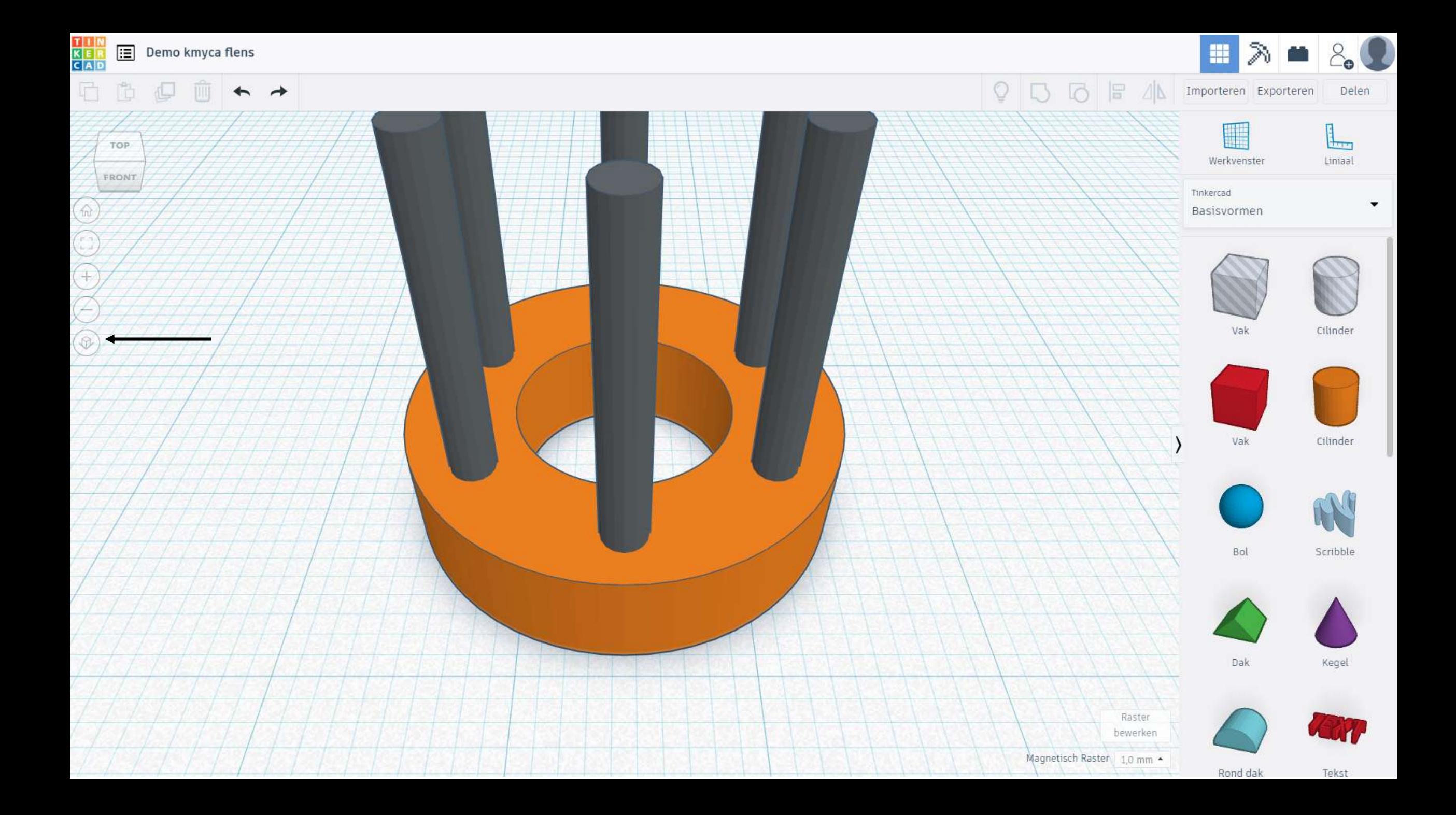

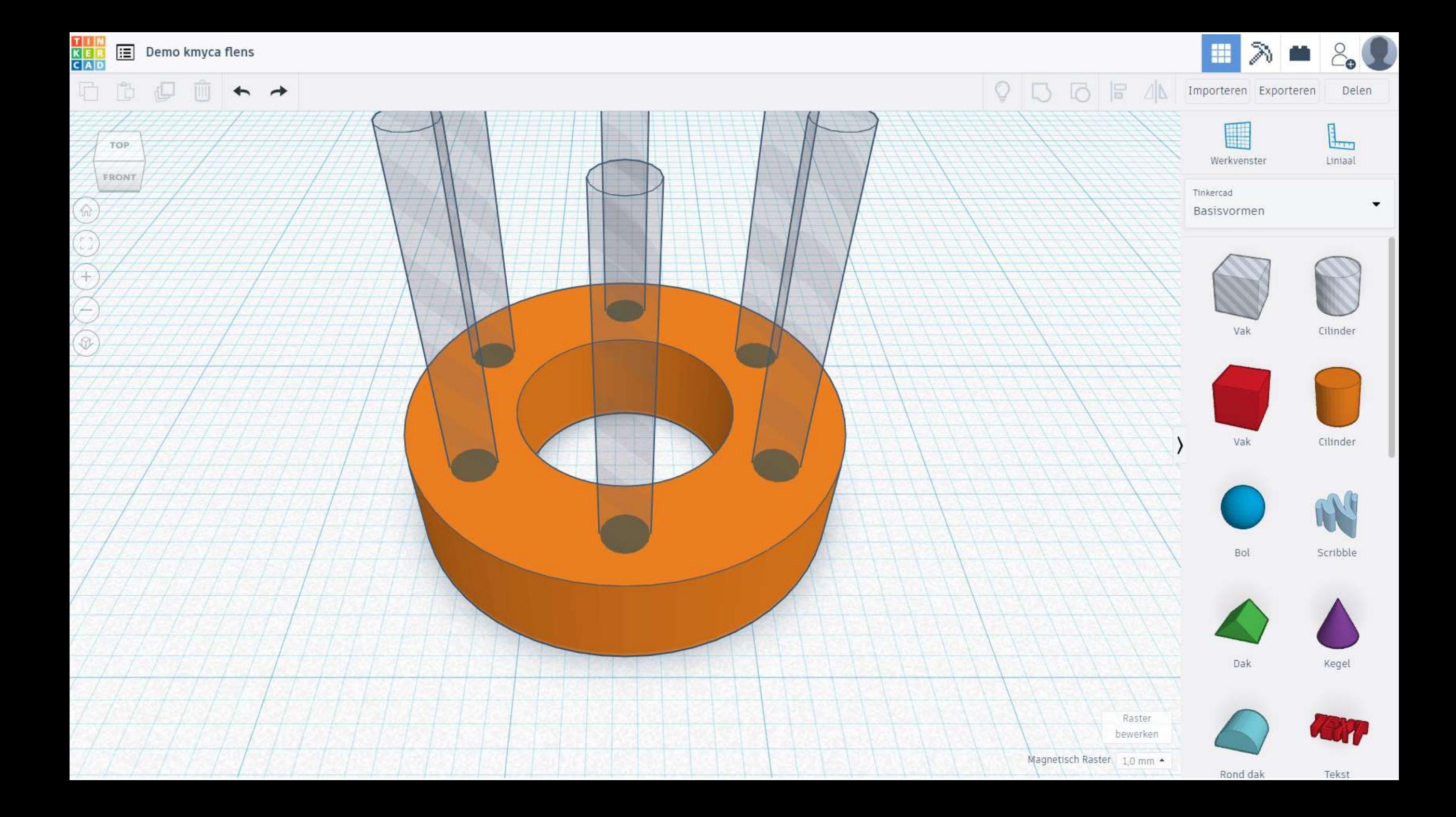

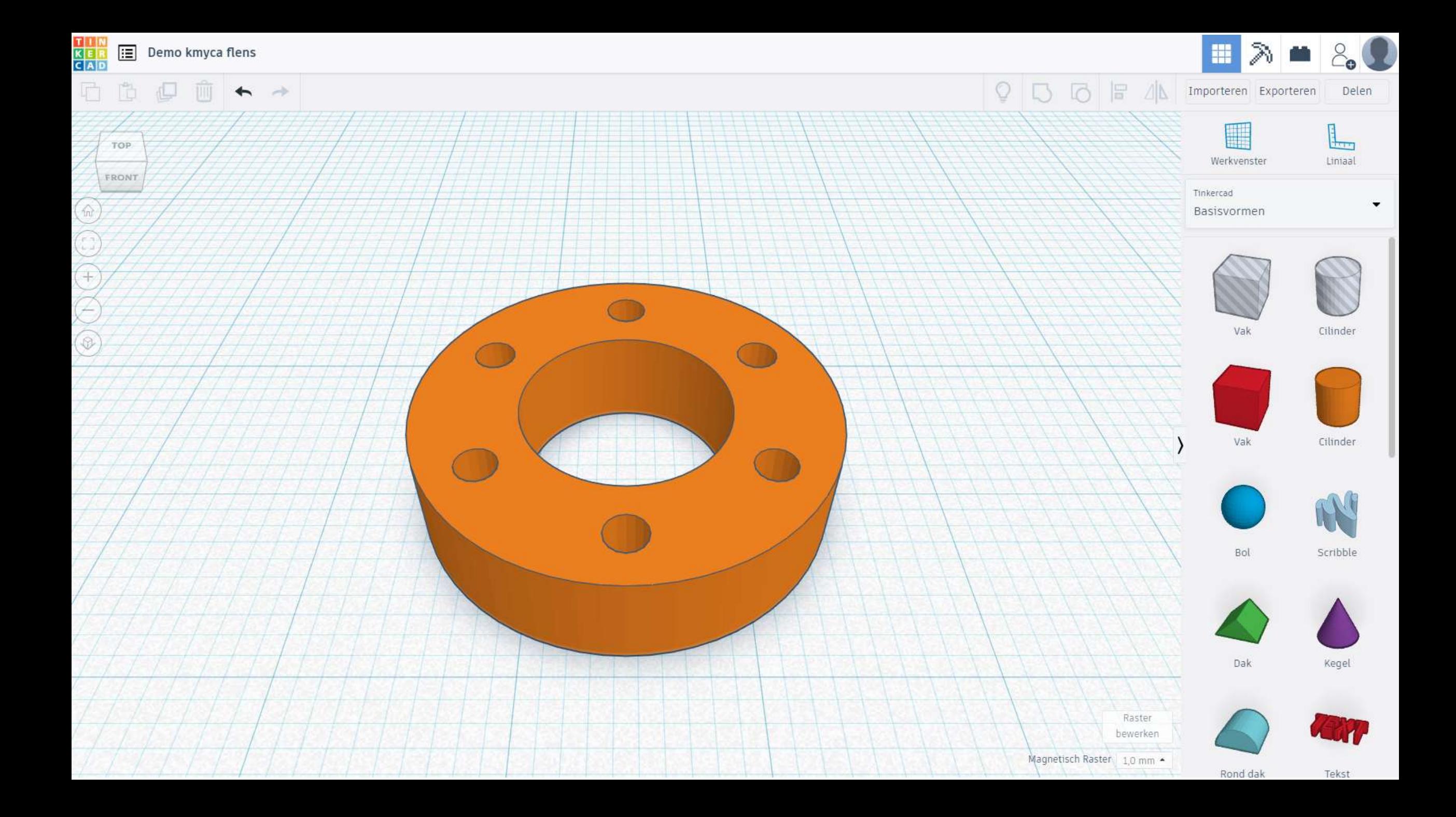

TOP

 $+\sqrt{2}$ 

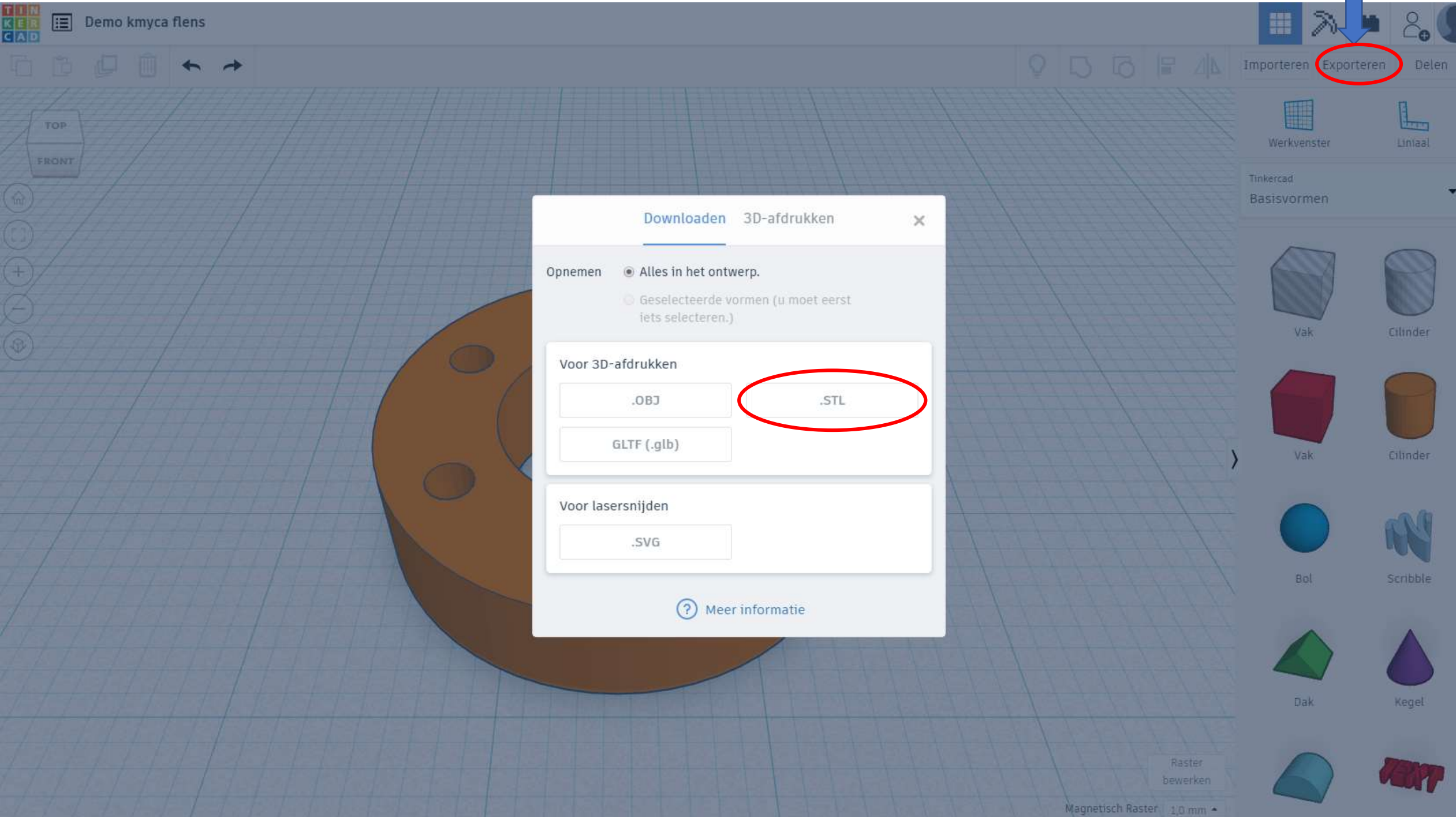

 $T_0V_0$ 

Rond dak

# De file komt terecht in je "download" map.

# Momenteel nog vragen